**Mai 2019 FL788A-O NHTSA nº 18V-582 Transport Canada nº 2018-468 AVIS RÉVISÉ**

> **Objet : Modules PDM arrière de châssis d'autocaravane FCCC**

> **Modèles concernés : certains châssis Freightliner Custom Chassis de la gamme X construits entre le 23 novembre 2015 et le 29 juin 2018 et équipés d'un certain modèle de module PDM.**

## **Renseignements généraux**

Au nom de sa filiale en propriété exclusive Freightliner Custom Chassis Corporation, Daimler Trucks North America LLC (DTNA) a déterminé qu'une défectuosité reliée à la sécurité du véhicule moteur existe pour les véhicules mentionnés ci-dessus.

Cette campagne couvre environ 12 316 véhicules.

Sur certains châssis multiplexés de la gamme X, les feux de gabarit arrière, les feux de freinage ou les clignotants de gauche risquent de ne plus fonctionner en cours de conduite. Des feux de freinage qui ne fonctionnent pas correctement risquent de ne pas avertir les autres automobilistes lorsque le véhicule freine, ce qui peut augmenter le risque d'accident.

Les modules de distribution électrique (modules PDM) arrière seront testés et remplacés au besoin.

**RÉVISIONS :** Le numéro de la NHTSA a été corrigé à 18V-582 et les instructions pour le travail à effectuer ont été mises à jour. À l'étape 8 des instructions pour le travail à effectuer, les emplacements des sondes ont été corrigés de F6 et F7 à F5 et F6. La figure 2 a également été mise à jour pour refléter les emplacements corrects.

### **Réparations supplémentaires**

Les concessionnaires doivent terminer toutes les campagnes de rappel et d'intervention de service en cours avant la vente ou la livraison d'un véhicule. Les concessionnaires seront responsables de tout dommage progressif résultant de leur négligence dans l'exécution des campagnes avant la vente ou la livraison d'un véhicule.

Les propriétaires pourraient être responsables de tout dommage progressif résultant de leur négligence dans l'exécution des campagnes dans un délai raisonnable après réception de l'avis.

### **Instructions pour le travail à effectuer**

Consultez les instructions de travail ci-jointes. Avant d'entreprendre la campagne, vérifiez si le véhicule est muni d'un autocollant de parachèvement (formulaire WAR260).

### **Pièces de remplacement**

Les pièces de remplacement sont maintenant disponibles et peuvent être commandées par numéro(s) de pièces(s), figurant dans la liste ci-dessous, de votre Centre de distribution de pièces impliqué.

Si nos dossiers indiquent que votre établissement concessionnaire a commandé des véhicules ciblés par la campagne numéro FL788, une liste des clients et des numéros d'identification de véhicules sera disponible dans OWL. Veuillez consulter cette liste lors de la commande des pièces pour ce rappel.

| Numéro de campagne '  | Numéro de pièce | Description de la pièce                | <b>Pièce</b> |
|-----------------------|-----------------|----------------------------------------|--------------|
| FL788A & H            | A66-05172-000   | MODULE-POWER DIST ASSY, CUM, X         | chacune      |
| <b>FL788B &amp; K</b> | A66-05172-001   | MODULE-POWER DIST, ASSY, CUM, AUX, X   | chacune      |
| <b>FL788C &amp; L</b> | A66-05172-005   | POWER DIST MODULE-ASSY, CUM, GRID, X   | chacune      |
| FL788D & M            | A66-05172-006   | MODULE-POWER DIST, ASSY, ISX, XCP, NMR | chacune      |

**Tableau 1** - Pièces de remplacement pour la campagne FL788

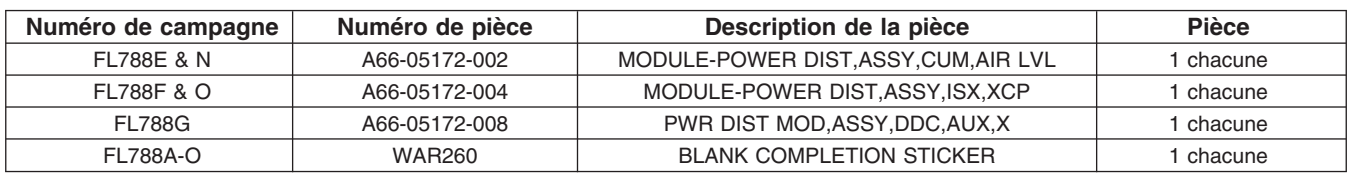

**Table 1**

## **Pièces retirées**

Concessionnaires du Canada et des États-Unis, veuillez suivre les instructions de suivi d'expédition des pièces défectueuses sous garantie pour le traitement de toutes les pièces retirées. Distributeurs à l'exportation, sauf avis contraire, veuillez détruire les pièces retirées.

## **Allocation forfaitaire de main-d'œuvre**

**Tableau 2** - Allocation forfaitaire de main-d'œuvre

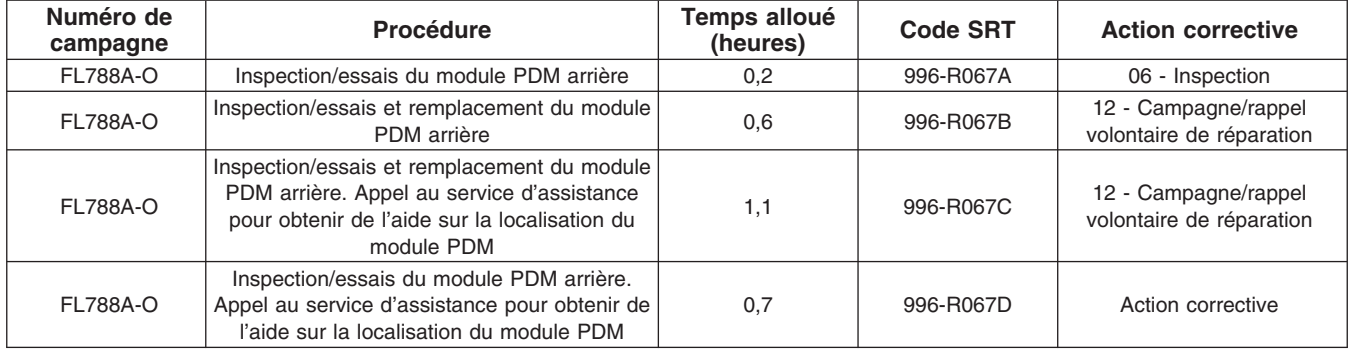

### **Table 2**

**IMPORTANT :** Une fois le rappel terminé, trouvez l'étiquette de parachèvement de base à l'emplacement approprié sur le véhicule et apposez l'autocollant rouge de parachèvement fourni dans la trousse de rappel (formulaire WAR260). Si le véhicule n'a pas d'étiquette de parachèvement de base, nettoyez un emplacement approprié sur le véhicule et apposez-y d'abord l'étiquette de parachèvement de base (formulaire WAR259). Si une trousse de rappel n'est pas requise ou si aucun autocollant de parachèvement ne se trouve dans la trousse, inscrivez le numéro de rappel sur un autocollant vierge et apposez-le sur l'étiquette de parachèvement de base.

## **Demandes de remboursement**

Vous serez remboursé pour vos pièces, votre main-d'œuvre et la manutention (prix au débarquement pour les distributeurs à l'exportation) en soumettant votre demande de remboursement par l'entremise du système de garanties dans les 30 jours suivant l'exécution complète de cette campagne. Veuillez indiquer les renseignements suivants dans OWL :

- Le type de demande est **Campagne de rappel**.
- Dans le champ d'autorisation FTL, saisir le numéro de campagne et le code d'état pertinent (par ex. **FL788-A, FL788-B, etc.**).
- Dans le champ Numéro de la principale pièce défectueuse, saisissez **25-FL788-000**.
- Dans le champ des Pièces, saisissez le(s) numéro(s) de trousse ou de pièce approprié(s), comme indiqué dans le tableau des Pièces de remplacement.

- Dans le champ Labor (Main d'œuvre), commencez par saisir le temps normalisé de réparation (SRT) approprié, comme indiqué sur le tableau des allocations forfaitaires de main-d'œuvre. Une allocation de 0,4 heure sera automatiquement ajoutée sous le code SRT 939-6010A pour le temps imparti aux tâches administratives pour les autocaravanes.
- **Si vous remplacez le module PDM,** les sections applicables du formulaire « Inspection et essais du module PDM » de deux pages doivent être complétées et jointes à la demande de remboursement au titre de la campagne de rappel. Ce formulaire se trouve à la fin des instructions pour le travail à effectuer, aux pages 10 et 11. **Les PDM retirés devront être retournés en suivant les instructions d'expédition et de suivi des pièces défectueuses sous garantie pour le traitement de toutes les pièces déposées.**
- Le code VMRS des composants est **034-004-273** et le code de cause est **A1 Campagne**.
- **États-Unis et Canada -- Remboursement pour réparations antérieures.** Lorsqu'un client s'informe à propos du remboursement, veuillez procéder comme suit :
	- Acceptez la documentation de la réparation antérieure.
	- Effectuez une vérification sommaire des documents du client pour voir si la réparation est éligible pour un remboursement. (Reportez-vous à la rubrique « Copie de la lettre au propriétaire » dans ce bulletin pour obtenir des directives de remboursement.)
	- Soumettez une demande de préapprobation de rappel dans OWL pour un obtenir une décision.
	- Saisissez le montant approuvé pour votre demande de remboursement dans la section Autres frais.
	- Joignez la documentation à la requête de préapprobation.
	- Si la demande est approuvée, soumettez un justificatif de demande de remboursement pour la préapprobation.
	- Remboursez le montant approprié au client.

IMPORTANT : Vous devez consulter OWL avant d'effectuer ce rappel afin de vous assurer que le véhicule est effectivement concerné et que la campagne n'a pas été déjà achevée. Vérifiez également si un autocollant de parachèvement est présent avant de commencer le travail.

Les concessionnaires du Canada et des États-Unis peuvent contacter le Service des campagnes de garanties via le site Web DTNAConnect.com/WSC ou appeler le Centre d'assistance à la clientèle au 1-800-385-4357 après les heures normales de bureau, pour toute question ou demande de renseignements supplémentaire. Distributeurs à l'exportation, soumettez une demande en ligne ou contactez le directeur du service après-vente de votre concessionnaire International.

Concessionnaires du Canada et des États-Unis : Pour retourner les inventaires de trousses en surplus associés à cette campagne, les concessionnaires américains doivent soumettre une autorisation de retour de pièce (PAR) au PDC de Memphis. Les concessionnaires canadiens doivent soumettre une autorisation de retour de pièce (PAR) à leur centre de distribution de pièces (PDC). Toutes les trousses doivent être en état adéquat pour la revente. Les demandes PAR doivent inclure le numéro de la facture d'achat originale. Distributeurs à l'exportation : Les stocks en trop ne peuvent pas être retournés.

La lettre avisant les propriétaires de véhicules canadiens et américains est jointe, à titre de référence.

Veuillez prendre note que le National Traffic and Motor Vehicle Safety Act, tel que modifié (Titre 49, Code des États-Unis, chapitre 301), exige que le ou les véhicules du propriétaire soient réparés dans un délai raisonnable après que les pièces sont mises à votre disposition. Le règlement stipule que le fait de ne pas réparer un véhicule dans les 60 jours suivant l'offre de réparation constitue une preuve prima facies de délai non raisonnable. Toutefois, des circonstances particulières peuvent raccourcir la période de 60 jours. Le fait de négliger de réparer un véhicule dans un délai raisonnable peut entraîner l'obligation de (a) remplacer sans frais le véhicule par un autre véhicule identique ou raisonnablement équivalent, ou (b) rembourser la totalité du prix d'achat, moins une allocation de dépréciation raisonnable. Le règlement interdit également aux concessionnaires de revendre un véhicule sans y avoir effectué toutes les réparations de rappel en instance.

Tout loueur est également tenu d'envoyer une copie de l'avis de rappel à ses locataires dans les dix (10) jours. Tout fabricant secondaire doit faire suivre cet avis à ses distributeurs et points de vente au détail dans les cinq jours ouvrables.

**Mai 2019 FL788A-O NHTSA nº 18V-582 Transport Canada nº 2018-468 AVIS RÉVISÉ**

## **Copie de l'avis aux propriétaires**

## **Objet : Modules PDM arrière de châssis d'autocaravane FCCC**

**Avis destiné à nos clients américains :** Cet avis vous a été envoyé conformément aux exigences de la National Traffic and Motor Vehicle Safety Act. **Avis destiné à nos clients canadiens :** Cet avis vous a été envoyé conformément à la Loi sur la sécurité automobile du Canada.

Au nom de sa filiale en propriété exclusive Freightliner Custom Chassis Corporation, Daimler Trucks North America LLC (DTNA) a déterminé qu'une défectuosité liée à la sécurité des véhicules à moteur existe sur certains châssis Freightliner Custom Chassis de la gamme X construits entre le 23 novembre 2015 et le 29 juin 2018, équipés d'un certain modèle de module PDM.

Sur certains châssis multiplexés de la gamme X, les feux de gabarit arrière, les feux de freinage ou les clignotants de gauche risquent de ne plus fonctionner en cours de conduite. Des feux de freinage qui ne fonctionnent pas correctement risquent de ne pas avertir les autres automobilistes lorsque le véhicule freine, ce qui peut augmenter le risque d'accident.

Les modules de distribution électrique (modules PDM) arrière seront testés et remplacés au besoin.

Ceci est le deuxième de deux avis concernant cette campagne. Les pièces nécessaires à la réparation sont maintenant disponibles. Veuillez contacter votre concessionnaire autorisé Daimler Trucks North America afin de prendre les dispositions nécessaires pour effectuer le rappel. Pour trouver un concessionnaire autorisé, effectuez une recherche en ligne sur le site Web www.Daimler-TrucksNorthAmerica.com. Sur l'onglet « Menu », sélectionnez « Contact », faites défiler les options vers le bas jusqu'à « Find a Dealer » (Rechercher un concessionnaire), puis sélectionnez la marque appropriée. Le rappel prendra environ une heure et sera effectué gratuitement.

Vous pourriez être responsables de tout dommage progressif résultant de votre négligence dans l'exécution du rappel dans un délai raisonnable après réception de l'avis.

Si vous n'êtes pas le propriétaire du ou des véhicules dont les numéros d'identification apparaissent sur l'avis de rappel, veuillez retourner l'avis au Service des campagnes de garanties avec tous les renseignements dont vous disposez qui pourraient nous aider à identifier le propriétaire actuel. Le loueur est également tenu par la loi fédérale de faire parvenir cet avis au locataire dans les 10 jours. Si vous êtes un fabricant secondaire, la loi fédérale exige que vous fassiez suivre cet avis à vos distributeurs et détaillants dans les cinq ouvrables. Si vous avez payé pour faire corriger le problème traité dans ce rappel avant de recevoir cet avis, vous pourriez être admissible pour un remboursement. Veuillez consulter le verso de cet avis pour obtenir des détails.

**Avis destiné à nos clients américains :** Si vous avez des questions à propos de ce rappel, ou avez besoin de plus de renseignements, veuillez contacter le Service des campagnes de garantie au 1-800-547-0712 entre 7 h et 16 h, heure du Pacifique, du lundi au vendredi, envoyez un courriel à

DTNA.Warranty.Campaigns@Daimler.com, ou appelez le Centre d'assistance à la clientèle au 1-800-385-4357 après les heures normales de bureau. S'il est impossible de faire corriger la défectuosité gratuitement et dans un délai raisonnable, vous pourriez porter plainte à l'administrateur, National Highway Traffic Safety Administration, 1200 New Jersey Avenue, SE, Washington, DC 20590 ou encore appeler la ligne d'assistance Vehicle Safety au 1-888-327-4236 (TTY : 800-424-9153) ou sur le site Web http://www.safercar.gov. **Avis destiné à nos clients canadiens :** Si vous avez des questions à propos de ce rappel, ou avez besoin de plus de renseignements, veuillez contacter le Service des campagnes de garantie au 1-800-547-0712 entre 7 h et 16 h, heure du Pacifique, du lundi au vendredi, envoyez un courriel à

DTNA.Warranty.Campaigns@Daimler.com, ou appelez le Centre d'assistance à la clientèle au 1-800-385-4357 après les heures normales de bureau.

Nous sommes désolés pour tout inconvénient pouvant résulter de cette activité, mais nous sommes certains que vous comprenez notre intérêt dans la sécurité des véhicules motorisés.

SERVICE DES CAMPAGNES DE GARANTIE

**Recall Campaign** 

**Mai 2019 FL788A-O NHTSA nº 18V-582 Transport Canada nº 2018-468 AVIS RÉVISÉ**

Pièce jointe

## **Remboursement au client pour des réparations effectuées avant le rappel**

Si vous avez déjà **payé** pour corriger le problème traité dans ce rappel, vous pourriez être admissible à un remboursement.

Les demandes de remboursement peuvent inclure les pièces et la main-d'œuvre. Le remboursement peut être limité au montant que la réparation aurait coûté si elle avait été effectuée par un concessionnaire autorisé Daimler Trucks North America LLC. Les documents suivants doivent être présentés à votre concessionnaire pour faire une demande de remboursement.

Veuillez fournir des copies originales ou très lisibles de tous les reçus, factures et bons de réparation qui doivent indiquer :

- Le nom et l'adresse de la personne qui a payé pour les réparations
- Le numéro d'identification du véhicule (NIV) qui a été réparé
- La nature du problème, la réparation effectuée et la date de l'intervention
- Le nom de la personne qui a réparé le véhicule
- Le coût total réclamé pour les réparations
- Une preuve de paiement de la réparation (comme le recto et le verso d'un chèque oblitéré ou un reçu de carte de crédit)

Le remboursement sera effectué par chèque de votre concessionnaire Daimler Trucks North America LLC.

Veuillez discuter de cette question avec votre concessionnaire autorisé Daimler Trucks North America LLC.

**Mai 2019 FL788A-O NHTSA nº 18V-582 Transport Canada nº 2018-468 AVIS RÉVISÉ**

## **Instructions pour le travail à effectuer**

**Objet : Modules PDM arrière de châssis d'autocaravane FCCC**

**Modèles concernés : certains châssis Freightliner Custom Chassis de la gamme X construits entre le 23 novembre 2015 et le 29 juin 2018 et équipés d'un certain modèle de module PDM.**

## **Essais du circuit du module PDM arrière**

**IMPORTANT :** Le formulaire « Inspection et essais du module PDM » de deux pages doit être rempli et joint à la demande de remboursement au titre de la campagne de rappel. Ce formulaire se trouve à la fin des instructions pour le travail à effectuer, aux pages 10 et 11. **les sections applicables du formulaire « Inspection et essais du module PDM » de deux pages doivent être complétées et jointes à la demande de remboursement au titre de la campagne de rappel. Les PDM retirés devront être retournés en suivant les instructions d'expédition et de suivi des pièces défectueuses sous garantie pour le traitement de toutes les pièces déposées.**

**REMARQUE :** Le testeur de module PDM contient une pile. Si la pile est faible, « BAT » apparaît sur l'écran du testeur.

**RÉVISIONS :** Le numéro de la NHTSA a été corrigé à 18V-582 et les instructions pour le travail à effectuer ont été mises à jour. À l'étape 8 des instructions pour le travail à effectuer, les emplacements des sondes ont été corrigés de F6 et F7 à F5 et F6. La figure 2 a également été mise à jour pour refléter les emplacements corrects.

1. Vérifiez si l'étiquette de base (Formulaire WAR259) comporte un autocollant de parachèvement pour FL788 (Formulaire WAR260), ce qui indiquerait que le travail a été terminé. L'étiquette de base est généralement placée sur la partie avant de la caisse, en dessous du tableau de bord. Si un autocollant est présent, aucun travail supplémentaire n'est requis. Si aucun autocollant n'est présent, passez à l'étape suivante.

# **DANGER**

**Lorsque vous effectuez l'entretien du véhicule, garez le véhicule, coupez le moteur, serrez les freins de stationnement et calez les roues. Avant de travailler sous le véhicule, placez toujours des chandelles sous le longeron de cadre de châssis pour empêcher le véhicule de tomber. Le fait de ne pas suivre ces recommandations peut entraîner des blessures corporelles graves ou la mort.**

- 2. Garez le véhicule sur une surface plane, coupez le moteur et serrez le frein de stationnement. Calez les roues.
- 3. Si nécessaire, soulevez le véhicule et supportez-le avec des chandelles.

REMARQUE : Le module PDM peut être situé dans de nombreux emplacements sur le châssis, après l'essieu arrière. Si vous n'arrivez pas à trouver le module PDM, contactez FCCC au 1-800-FTL-HELP (1-800-385-4357) ou le carrossier-constructeur compétent pour obtenir de l'aide.

4. Localisez le module PDM à tester et vérifiez le numéro de série situé sur l'étiquette du module PDM. Reportez-vous à la **figure . 1** Si le véhicule a moins de 2 414 km (1 500 milles) au compteur et que le numéro de série du module PDM est inférieur à 18103500, n'effectuez pas les essais du circuit du module PDM arrière et passez directement à l'étape « Remplacement du module PDM » à la page 9 pour obtenir des instructions sur le remplacement du module PDM. **les sections applicables du formulaire « Inspection et essais du module PDM » de deux pages doivent être complétées et jointes à la demande de remboursement au titre de la campagne de rappel. Les PDM retirés devront être retournés en suivant les instructions d'expédition et de suivi des pièces défectueuses sous garantie pour le traitement de toutes les pièces déposées.**

Si le numéro de série du module PDM est supérieur à 18103500, passez à l'étape 18 à la page 9.

Si le véhicule a plus de 2 414 km (1 500 milles) au compteur et que le numéro de série du module PDM est inférieur à 18103500, continuez avec l'étape 5.

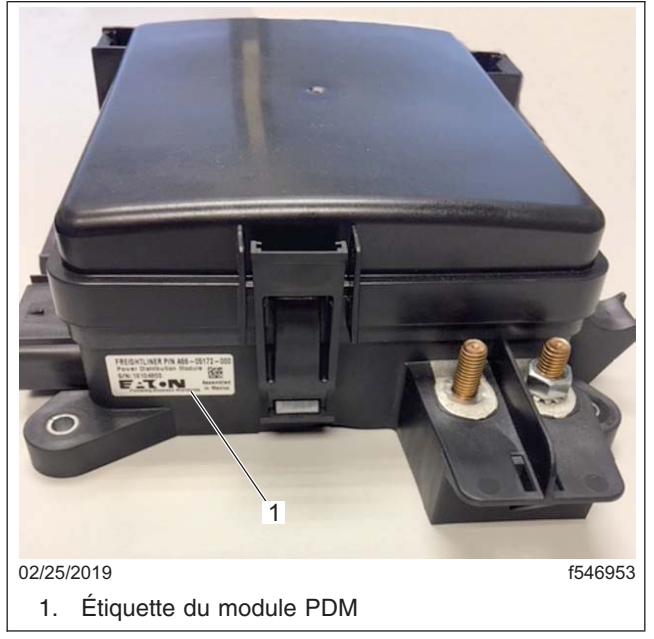

**Fig. 1, Étiquette du module PDM**

IMPORTANT : Le testeur fonctionne avec un module PDM connecté normalement au véhicule ou déposé et placé sur un établi. Si le module PDM est en train testé sur un établi (après avoir été retiré du véhicule), assurez-vous que la borne de la batterie est alimentée en 12 V. Reportez-vous à la **[figure , élément 1. 2](#page-9-0)**

- 5. Retirez le couvercle du module PDM et localisez les circuits à tester. Reportez-vous à la **[figure . 2](#page-9-0)**
- 6. Retirez les deux fusibles et un relais du module PDM. Reportez-vous à la **[figure , éléments 2 et 5. 2](#page-9-0)**

REMARQUE : Les instructions suivantes testeront séparément la chute de tension du joint à brasure tendre sur les broches 6 et 7 via les connecteurs J6 et J9. L'affichage s'affiche en millivolts.

- 7. Raccordez le testeur au module PDM. Cela inclut trois connecteurs en J et la fiche d'essai, ainsi que les bornes d'alimentation et de terre. Reportez-vous à la **[figure . 3](#page-9-0)** La borne de masse connectée à la borne négative de la batterie n'est pas illustrée sur la **[figure 3](#page-9-0)** pour des raisons de simplicité.
- 8. La fiche d'essai étant branchée aux emplacements F5 et F6 du module PDM, assurez-vous que l'interrupteur à bascule du testeur est sur l'emplacement J6. Reportez-vous à la **[figure , référence A et élé](#page-10-0)[ment 1. 4](#page-10-0)**

<span id="page-9-0"></span>9. Placez l'interrupteur à bascule momentané du testeur sur l'emplacement ON-PIN6. Reportez-vous à la **[fig](#page-10-0)[ure , référence B et élément 2. 4](#page-10-0)** Ceci lira la chute de tension sur le connecteur J6 à l'emplacement de la broche 6.

Le critère de défaillance est une lecture de tension supérieure à 55 mV ou une lecture de 1 ou -1 V (indiquant un circuit ouvert). Si la lecture indique l'une de ces conditions, reportez-vous à l'étape « Remplacement du module PDM » pour obtenir des instructions.

Si la lecture de tension est inférieure à 55 mV, passez à l'étape suivante.

10. Placez l'interrupteur à bascule momentané du testeur sur l'emplacement ON-PIN7. Reportez-vous à la **[fig](#page-10-0)[ure , référence B et élément 2. 4](#page-10-0)** Ceci lira la chute de tension sur le connecteur J6 à l'emplacement de la broche 7.

Le critère de défaillance est une lecture de tension supérieure à 55 mV ou une lecture de 1 ou -1 V (indiquant un circuit ouvert). Si la lecture indique l'une de ces conditions, reportez-vous à l'étape « Remplacement du module PDM » pour obtenir des instructions.

Si la lecture de tension est inférieure à 55 mV, passez à l'étape suivante.

11. Placez l'interrupteur à bascule momentané du testeur sur l'emplacement du relais 18. Reportez-vous à la **[figure . 5](#page-10-0)** Cela testera les broches 6 et 7 du connecteur J9.

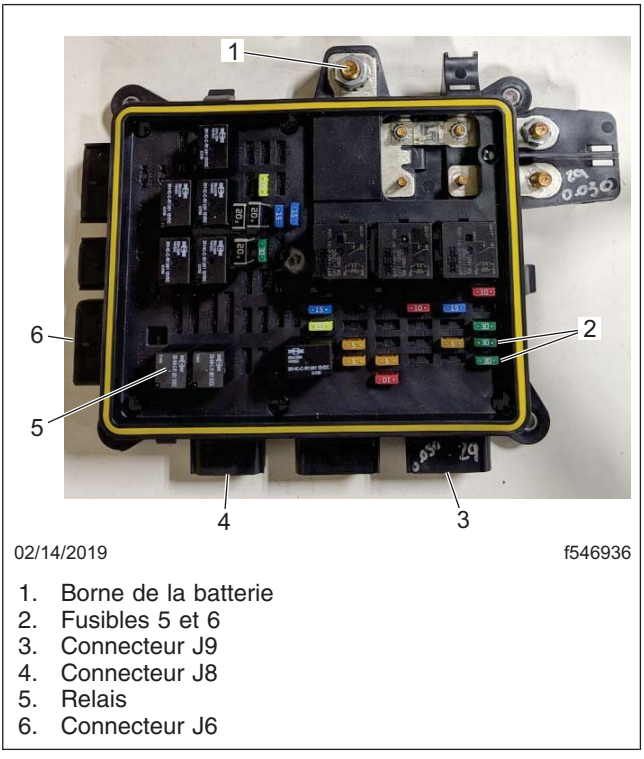

**Fig. 2, Composants du module PDM**

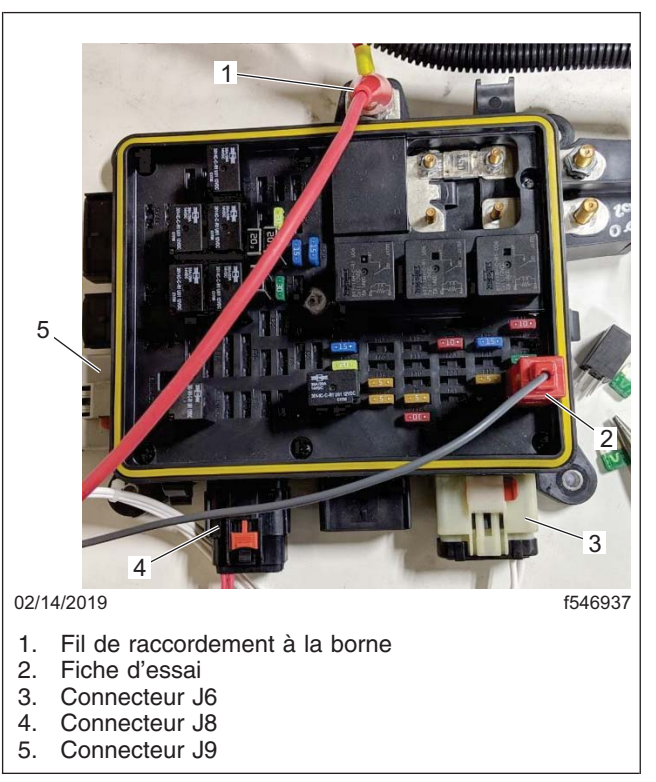

**Fig. 3, Testeur raccordé au module PDM**

<span id="page-10-0"></span>**Mai 2019 FL788A-O NHTSA nº 18V-582 Transport Canada nº 2018-468 AVIS RÉVISÉ**

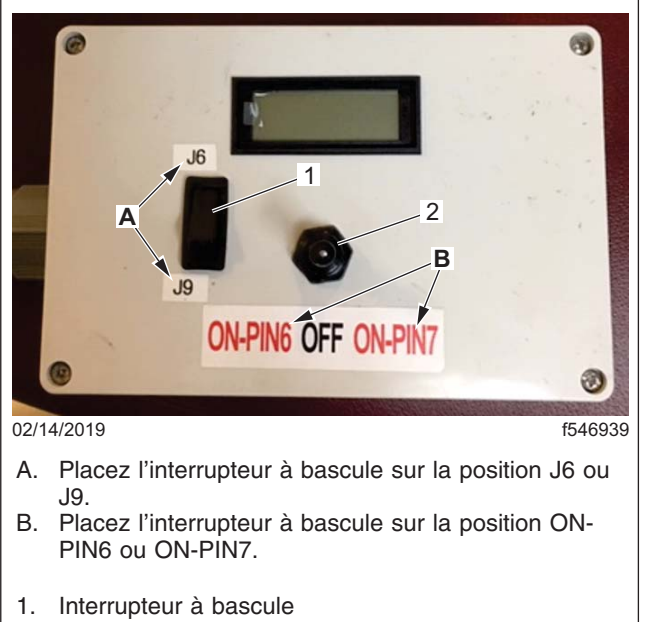

Interrupteur à bascule

**Fig. 4, Composants du testeur**

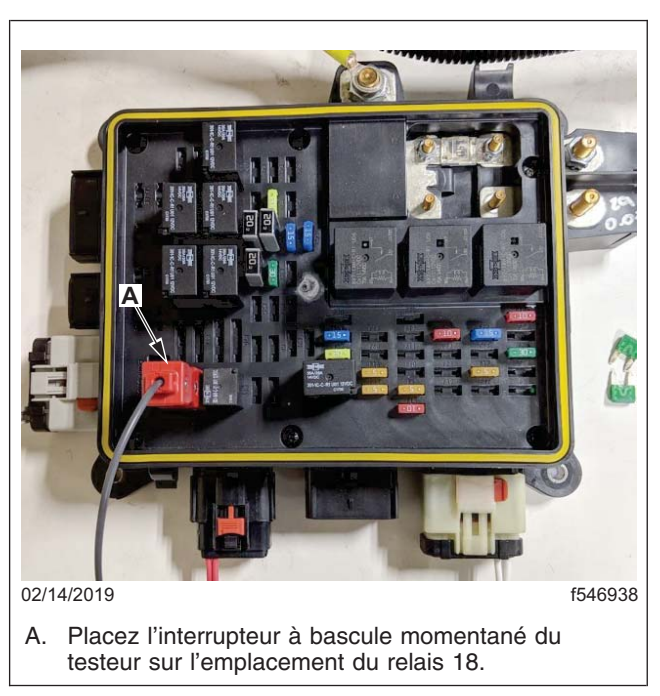

**Fig. 5, Fiche d'essai placée sur l'emplacement du relais 18**

- 12. La fiche d'essai étant branchée sur l'emplacement du relais 18, assurez-vous que l'interrupteur à bascule du testeur est sur l'emplacement J9. Reportez-vous à la **figure , référence A et élément 1. 4**
- 13. Placez l'interrupteur à bascule momentané du testeur sur l'emplacement ON-PIN6. Reportez-vous à la **figure , référence B et élément 2. 4** Ceci lira la chute de tension sur le connecteur J9 à l'emplacement de la broche 6.

Le critère de défaillance est une lecture de tension supérieure à 55 mV ou une lecture de 1 ou -1 V (indiquant un circuit ouvert). Si la lecture indique l'une de ces conditions, reportez-vous à l'étape « Remplacement du module PDM » pour obtenir des instructions pour remplacer le module PDM.

Si la lecture de tension est inférieure à 55 mV, passez à l'étape suivante.

14. Placez l'interrupteur à bascule momentané du testeur sur l'emplacement ON-PIN7. Reportez-vous à la **figure , référence B et élément 2. 4** Ceci lira la chute de tension sur le connecteur J9 à l'emplacement de la broche 7.

Le critère de défaillance est une lecture de tension supérieure à 55 mV ou une lecture de 1 ou -1 V (indiquant un circuit ouvert). Si la lecture indique l'une de ces conditions, reportez-vous à l'étape « Remplacement du module PDM » pour obtenir des instructions pour remplacer le module PDM.

Si la lecture de tension est inférieure à 55 mV, passez à l'étape suivante.

- 15. Retirez tous les connecteurs de la boîte d'essai, puis installez le relais et les fusibles retirés précédemment. Pour connaître les emplacements des relais et des fusibles, reportez-vous à la **[figure . 2](#page-9-0)**
- 16. Remettez en place le couvercle du module PDM retiré précédemment.
- 17. Abaissez le véhicule et retirez les chandelles.

18. Nettoyez un emplacement sur l'étiquette de base (formulaire WAR259). Écrivez le numéro de rappel, FL788, sur un autocollant de parachèvement (Formulaire WAR260) et l'apposer sur l'étiquette de base pour indiquer que le rappel a été effectué.

## **Remplacement du module PDM**

IMPORTANT : Le formulaire « Inspection et essais du module PDM » de deux pages doit être rempli et joint à la demande de remboursement au titre de la campagne de rappel. Ce formulaire se trouve à la fin des instructions pour le travail à effectuer, aux pages 10 et 11. Les PDM retirés devront être retournés en suivant les instructions d'expédition et de suivi des pièces défectueuses sous garantie pour le traitement de toutes les pièces déposées.

- 1. Débranchez le câble de masse de la batterie du châssis.
- 2. Débranchez tous les raccordements électriques au module PDM.
- 3. Retirez les fixations de montage fixant le module PDM au châssis, puis retirez le module PDM.

IMPORTANT : Lors du remplacement du module PDM, retirez le couvercle du nouveau module PDM et comparez la configuration des fusibles et des relais avec celle du module PDM remplacé. Les carrossiers constructeurs peuvent avoir ajouté des fusibles et des relais supplémentaires après la construction du châssis. Dans ce cas, assurez-vous de retirer et de réinstaller les fusibles et les relais supplémentaires au même emplacement sur le nouveau module PDM, puis de remettre en place le couvercle du module PDM qui a été retiré.

- 4. Utilisez les attaches de montage retirées précédemment pour fixer le module PDM au châssis.
- 5. Rebranchez tous les raccordements électriques au module PDM.
- 6. Rebranchez le câble de masse de la batterie du châssis.
- 7. Nettoyez un emplacement sur l'étiquette de base (formulaire WAR259). Écrivez le numéro de rappel, FL788, sur un autocollant de parachèvement (Formulaire WAR260) et l'apposer sur l'étiquette de base pour indiquer que le rappel a été effectué.

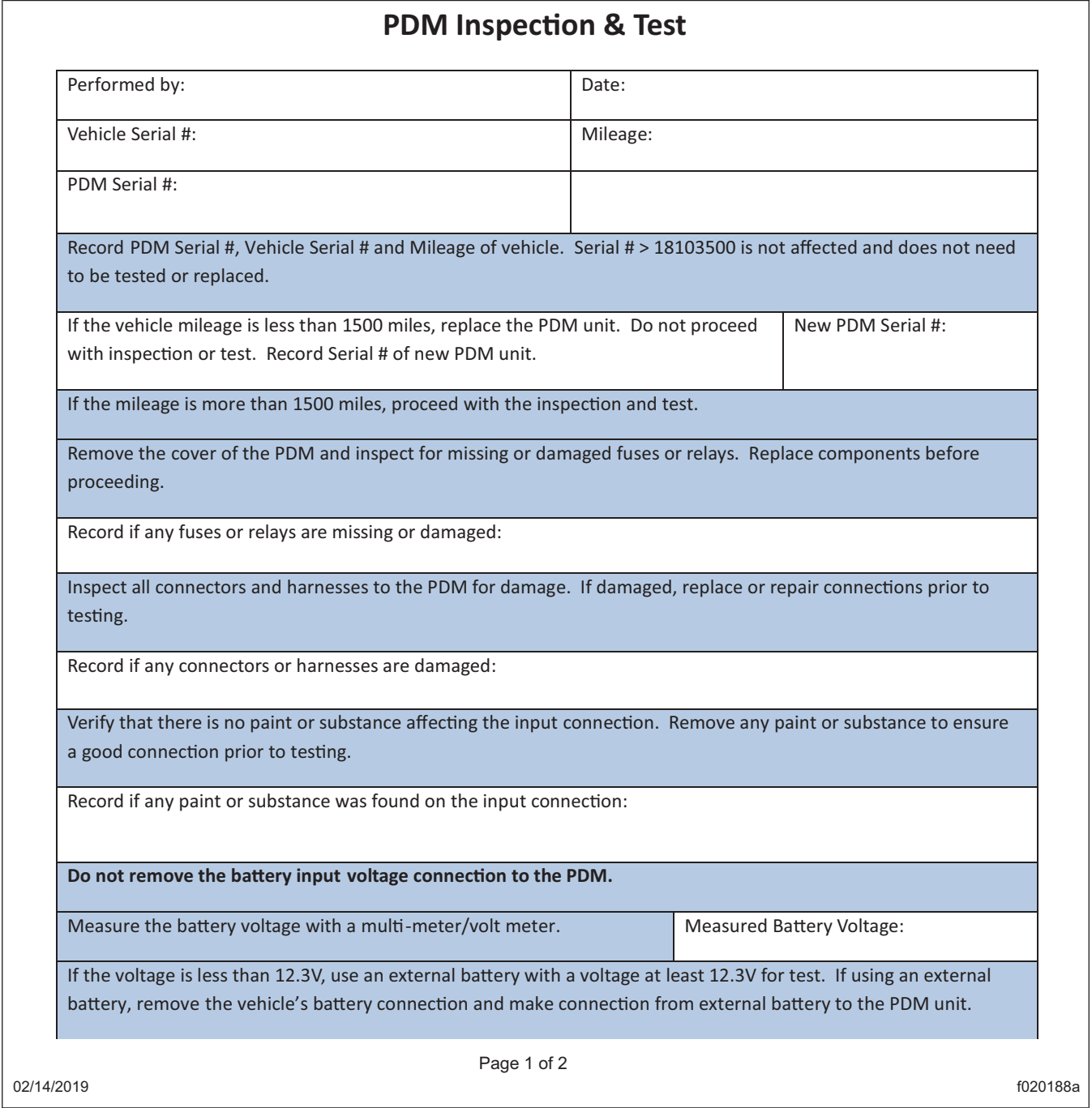

**Fig. 6, Formulaire d'inspection et d'essais du module PDM (page 1 de 2)**

Reading: Reading:

#### **Mai 2019 FL788A-O NHTSA nº 18V-582 Transport Canada nº 2018-468 AVIS RÉVISÉ**

Disconnect connectors J6, J8, and J9. If needed, all other connectors may be removed to gain access. Remove wire ties as necessary.

Remove fuse F5 and F6. Connect the fuse probe connectors at F5 and F6 and relay R18.

Connect the tester input voltage connector to the Input Stud of the PDM. Connect the tester ground connector to the known ground of the vehicle.

Turn the switch to J6 to begin the tester.

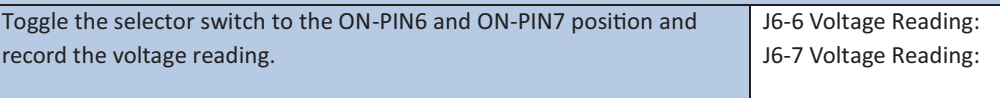

If the voltage reading is greater than 0.055V, replace the PDM unit.

If not already done, remove relay R18. Connect the fuse probe connectors at relay R18.

Turn the switch to J9 to begin the tester.

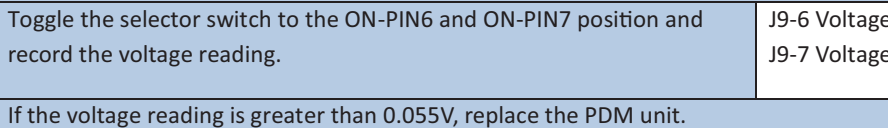

Switch tester to OFF position.

If PDM unit is required to be replaced, record serial # of PDM unit. New PDM Serial #:

Remove tester connections and reconnect vehicle connections. Replace fuse F5 and F6 and relay R18. Confirm that loads are working correctly.

Send replaced PDM unit to the following address with a copy of this form.

Attach this form to the warranty claim.

02/14/2019

 $\frac{1}{2}$  of 2  $\frac{1}{2}$  of 2  $\frac{1}{2}$ 

f020188b

**Fig. 7, Formulaire d'inspection et d'essais du module PDM (page 2 de 2)**